SA4400/SA6000 简易信号源、简易频谱分析仪

# SA4400/6000 应用手册

该用户手册描述如何安装和使用 SA4400/6000 简易信号源、简易频谱分析仪

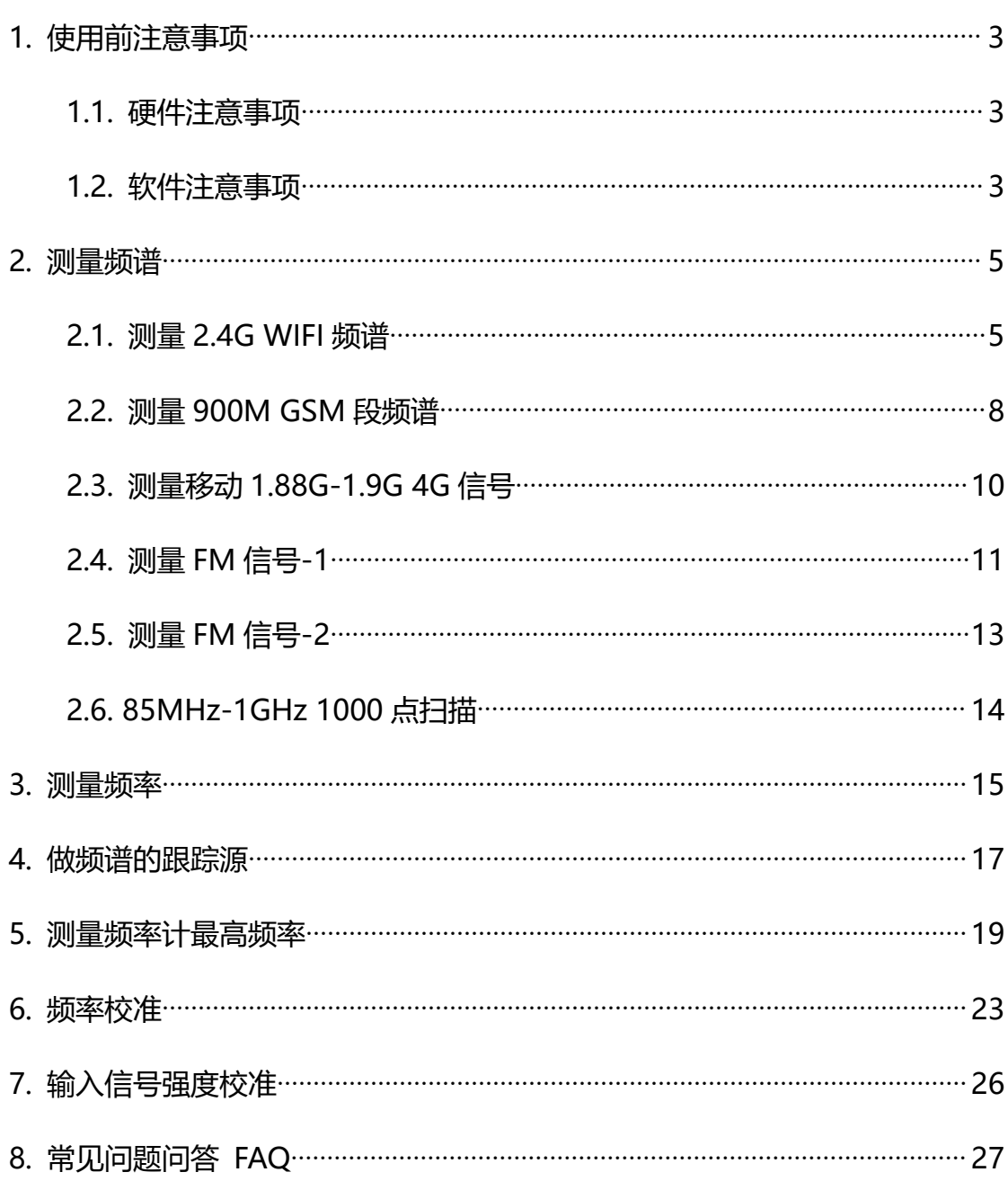

## 目录

## <span id="page-2-1"></span><span id="page-2-0"></span>**1.使用前注意事项**

#### **1.1. 硬件注意事项**

**测量时候,一定要选择对应频段的天线。否则测量效果会差很远很远。**

**FM 段,VHF,315,433,GSM,WIFI,等频段,需要选择对应的频段 天线。用专用天线,比使用宽带天线效果要好,也比使用单根连线效果要好。**

#### **1.2. 软件注意事项**

软件以及驱动安装好后,需要选择好串口,以及**设置好倍率**,否则无法使用,

如下图。

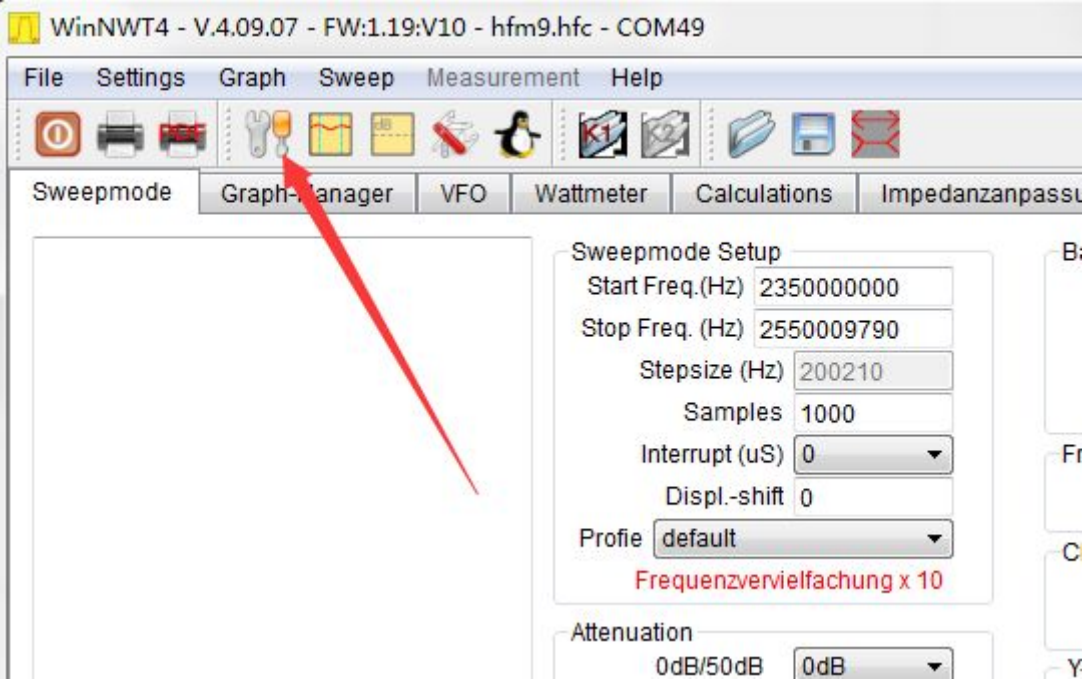

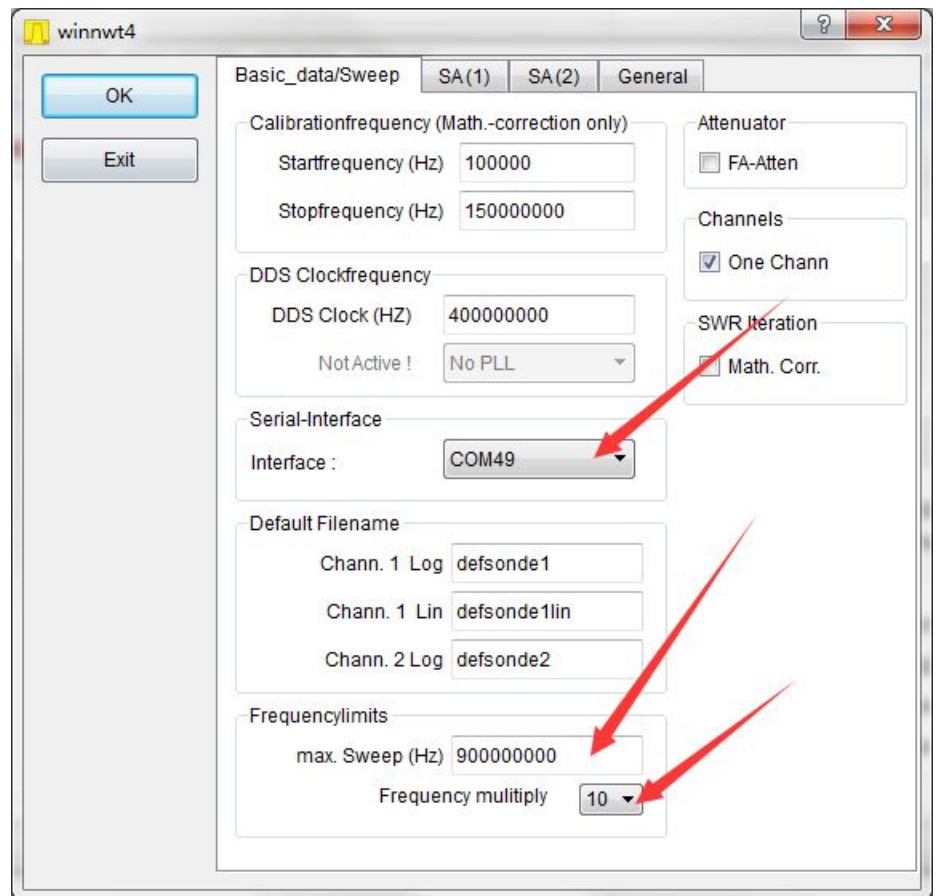

切勿随意设置 DDS 频率,该项校准频率用。随意设置会使频谱输出频率不

正确,如下图。

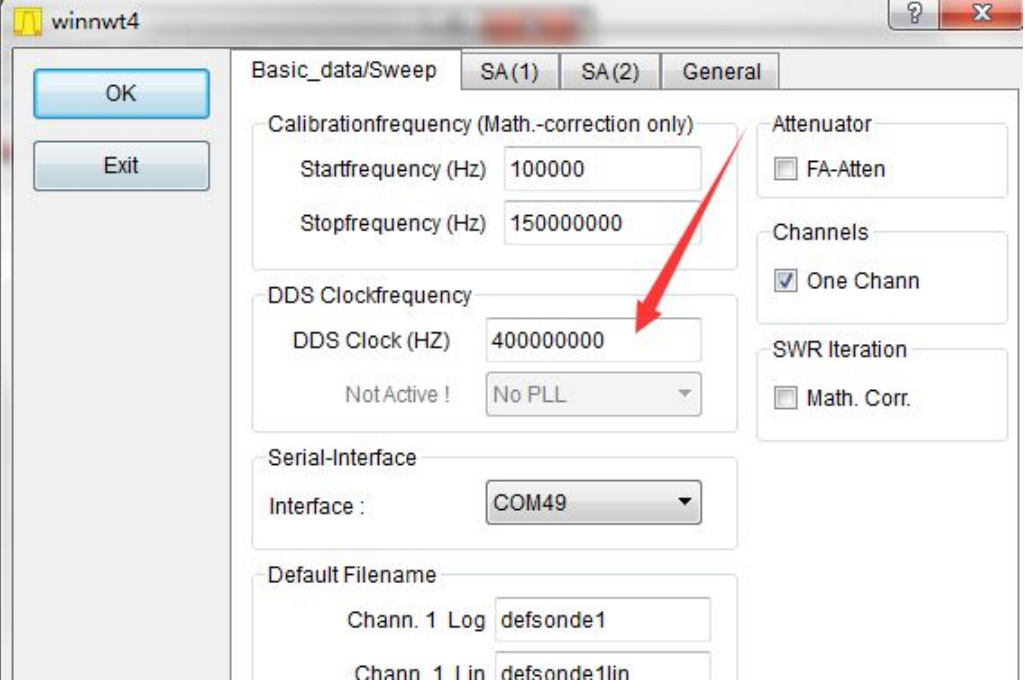

## <span id="page-4-1"></span><span id="page-4-0"></span>**2.测量频谱**

#### **2.1. 测量 2.4G WIFI 频谱**

简易频谱的中频有 0.5M 宽,设置好开始频率,结束频率,扫描点数是测量 的关键。

WIFI 一共有 13 个频段, 如下图。

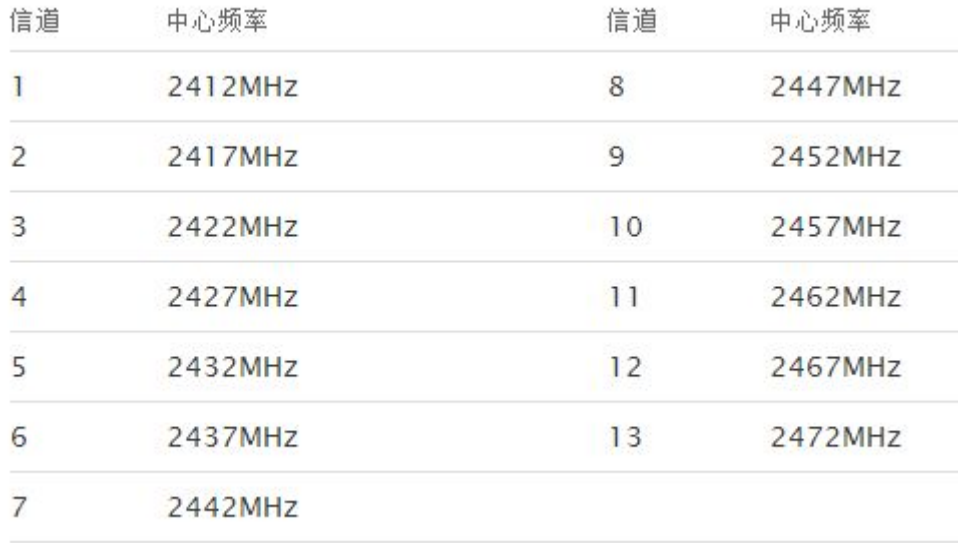

所以设置开始频率 2.4G,结束频率 2.5G,扫描点数 500 点,频谱接上 2.4G

天线。下图该天线长度大概 10CM。这种天线是大路货,效果不算好。

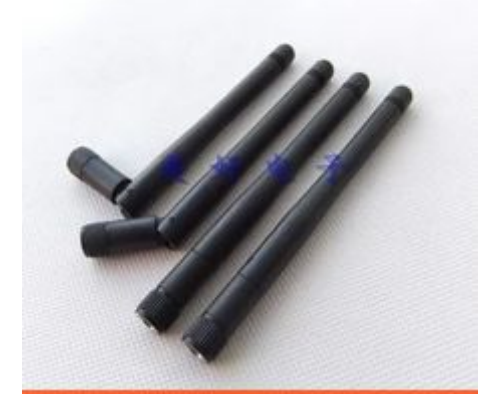

5

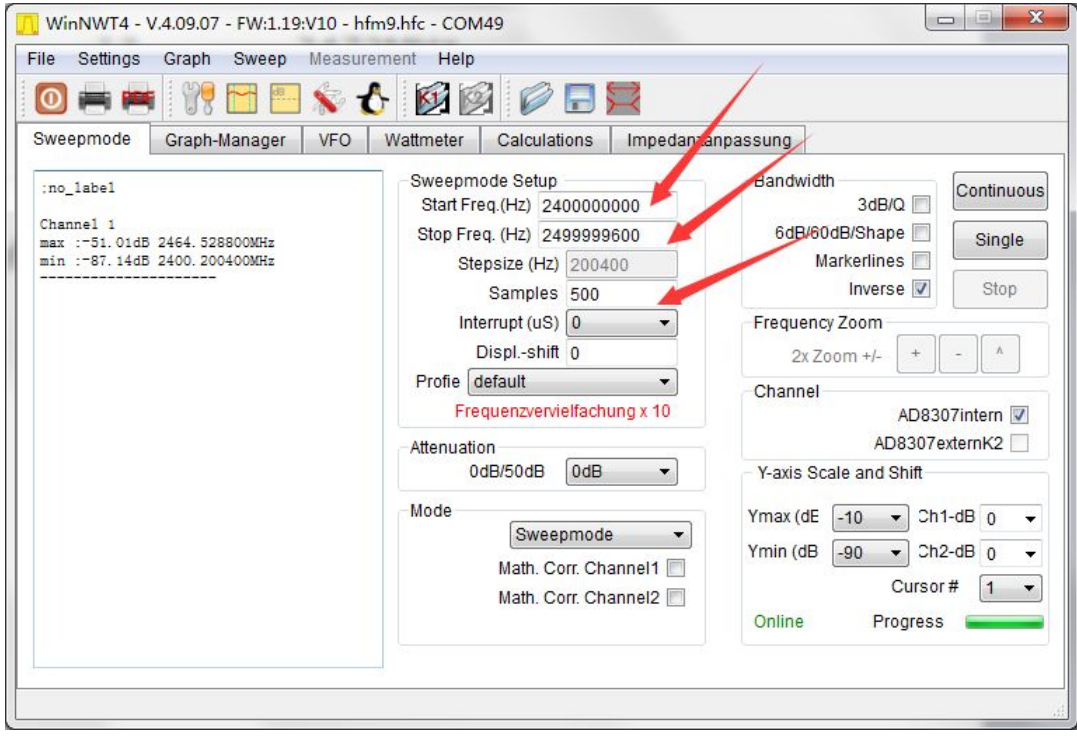

下图是测量出的频谱,测量时候,WIFI 正在进行视频播放,所以数据量很

大。频谱相当明显。

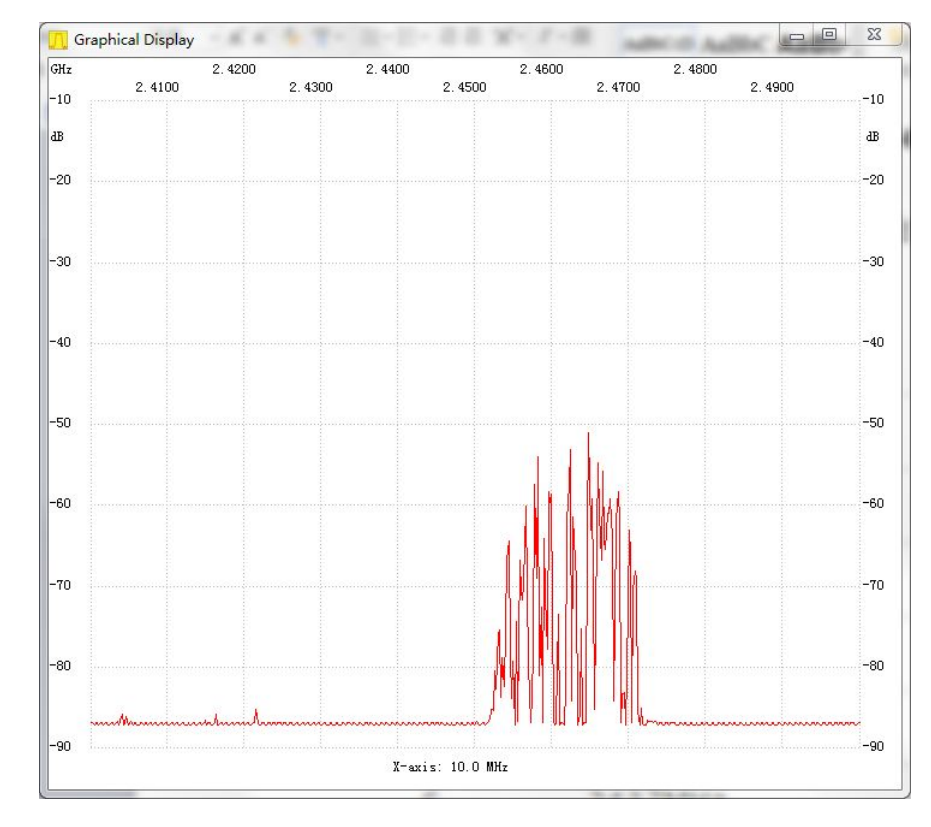

这是另外一个频谱图,WIFI 没有多少数据流量,如下图。

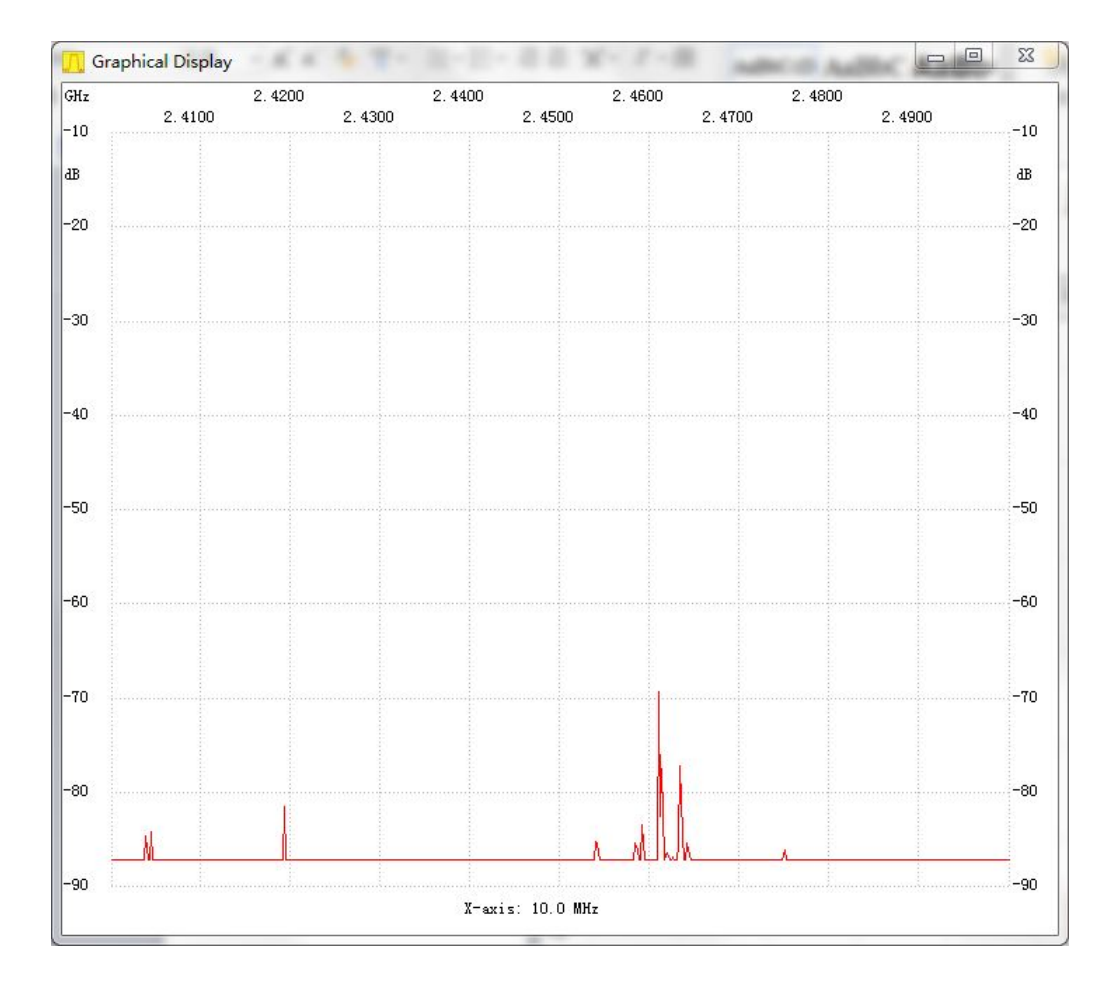

#### 还有可能是这种频谱,曲线不明显,如下图。

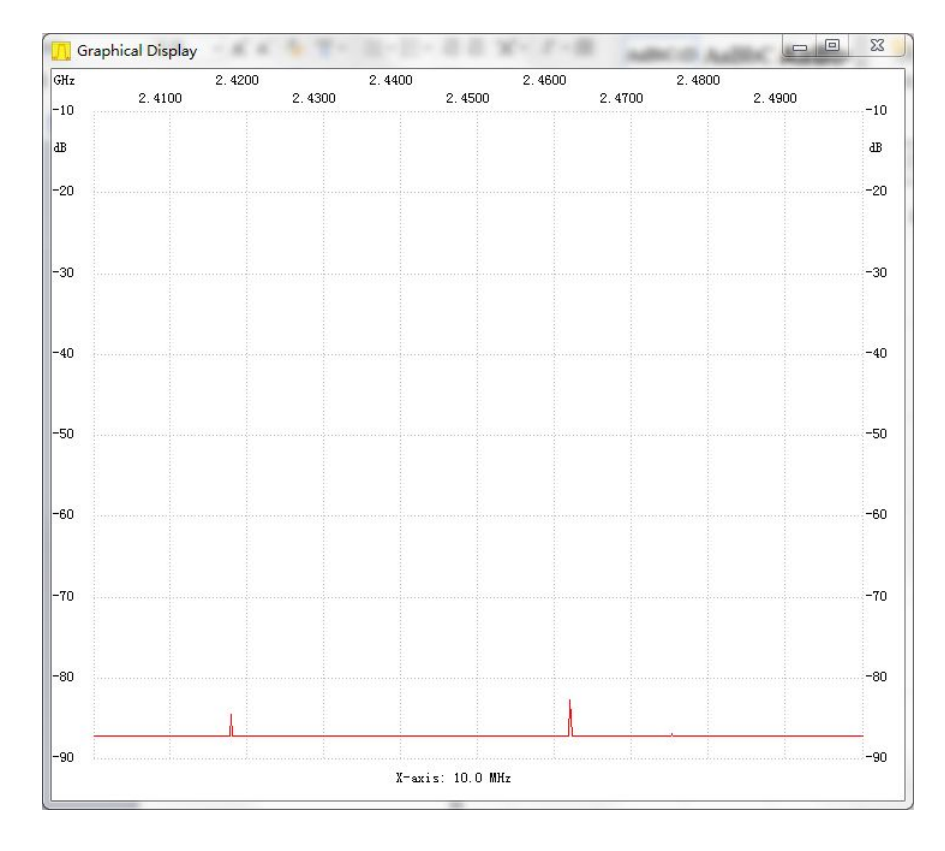

## <span id="page-7-0"></span>**2.2. 测量 900M GSM 段频谱**

900MHZ 频段: 890-915(上行:手机发,基站收)

#### 935-960(下行:基站发,手机收)

因此,可以设置 880-970M, 500 点。由于没有 900M 天线, 这里还是用 2.4G 天线,如下图。

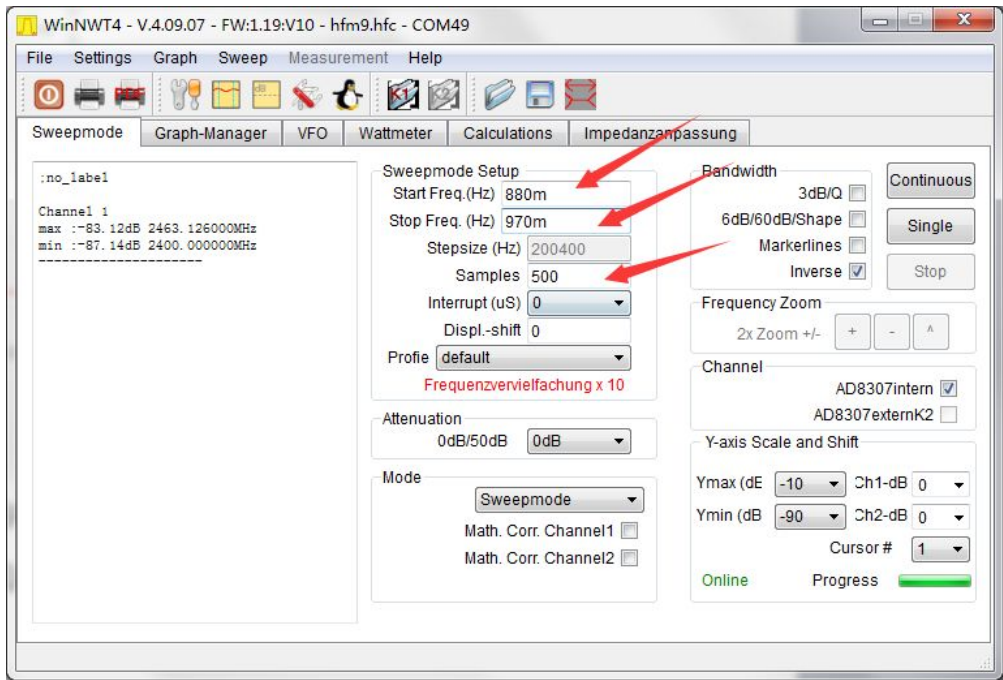

扫描频谱,接收到的基本是下行信号,即基站发手机信号,如下图。

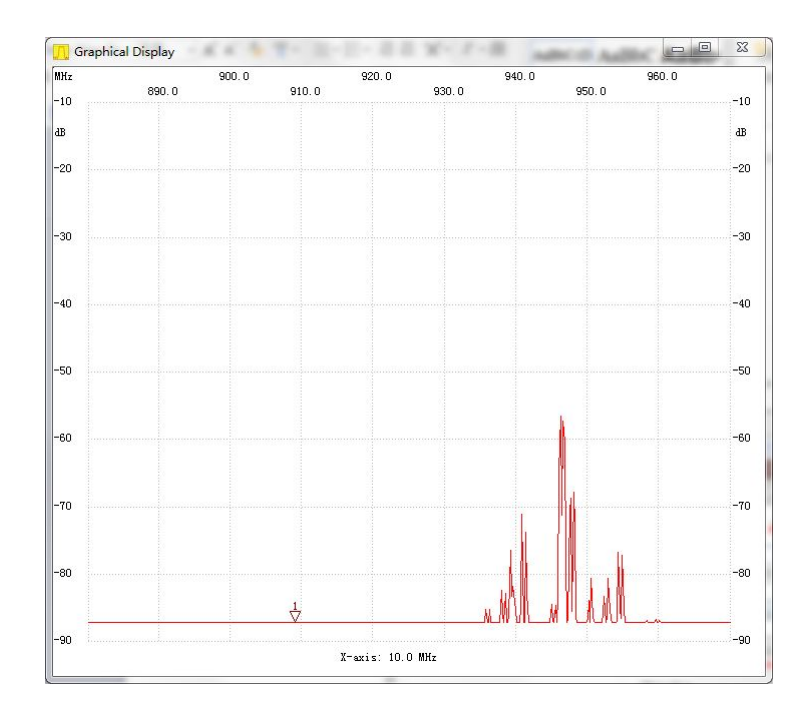

开手机,打 10086,总算看到了上行信号,太弱了,如下图。

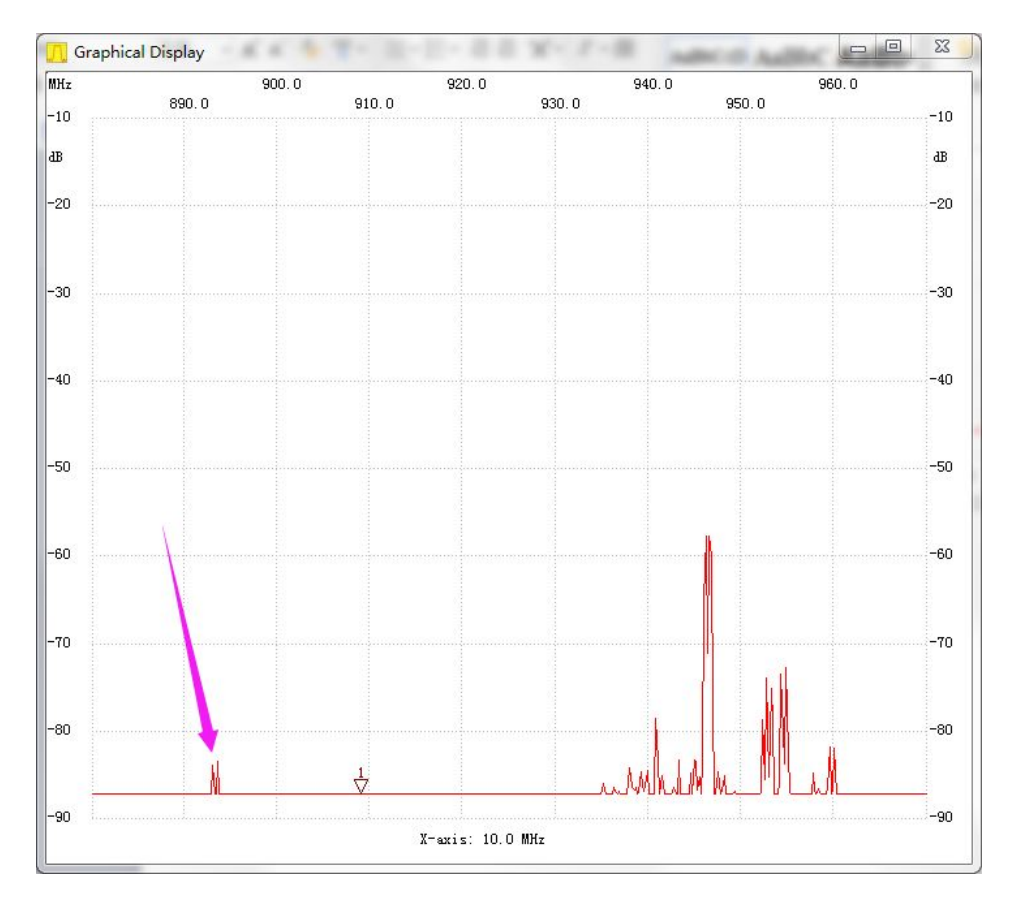

## <span id="page-9-0"></span>**2.3. 测量移动 1.88G-1.9G 4G 信号**

依旧是 2.4G 天线。

开始 1.87-1.91G, 1000 点, 如下图。

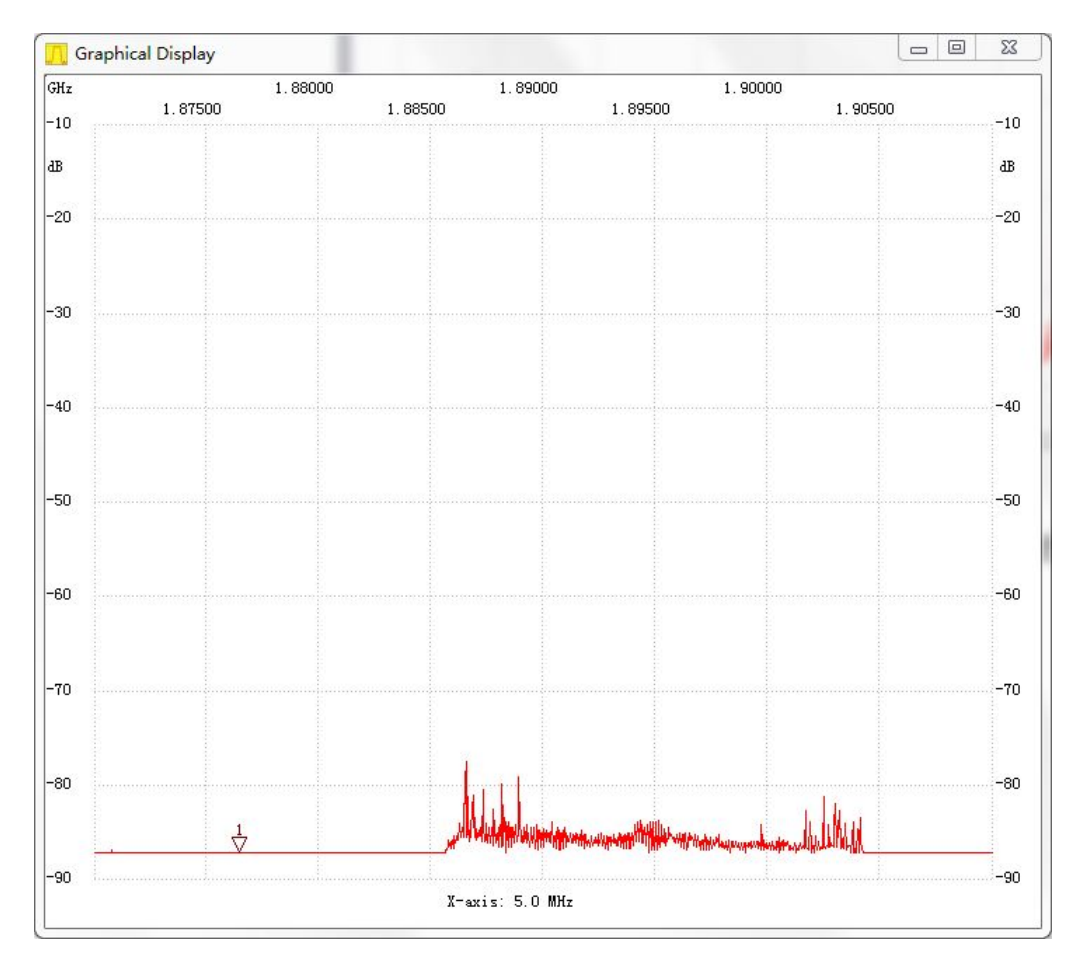

宽带扫描 1.7-2.8G, 5000 点, 如下图。

<span id="page-10-0"></span>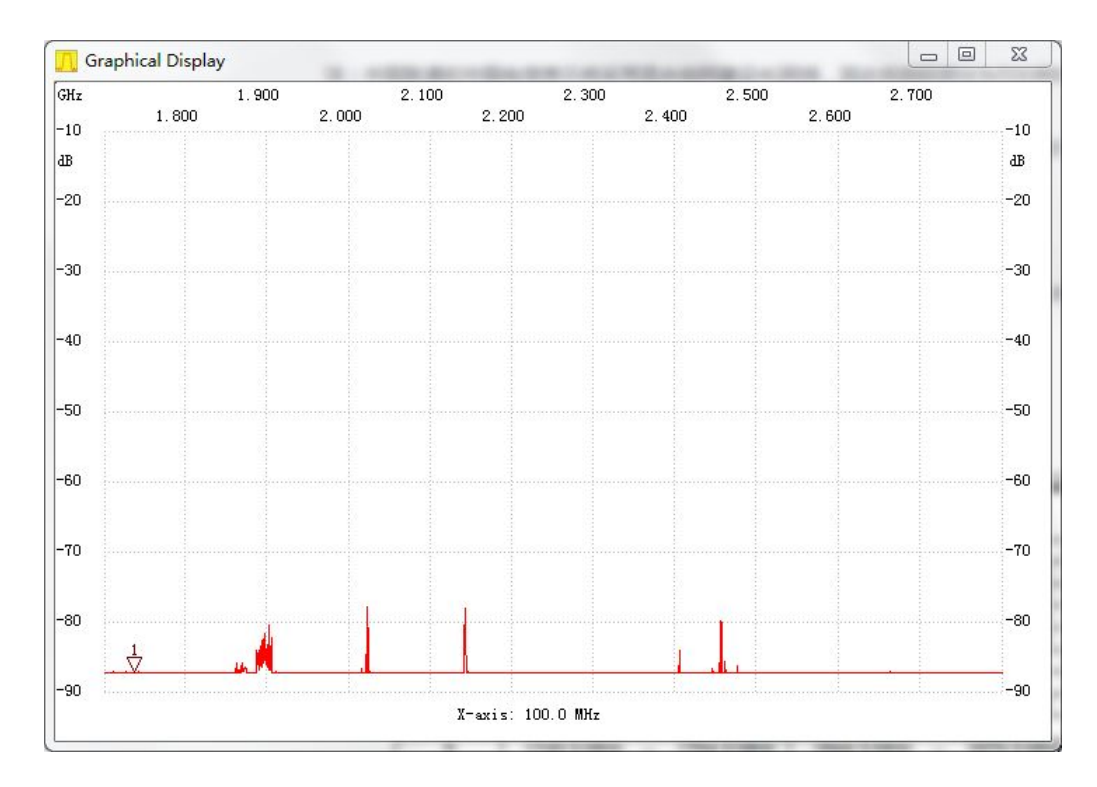

从频谱得知,1.9G 移动 1880-1910 4G 信号,20110-2025 TD-SCDMA 信号,1920-1980,2110-2170 WCDMA 信号,2.4G WIFI信号。就业务量来 说,4G 信号比较频繁。

## **2.4. 测量 FM 信号-1**

测 88-108FM 信号,测量地点在 FM 台密集区。

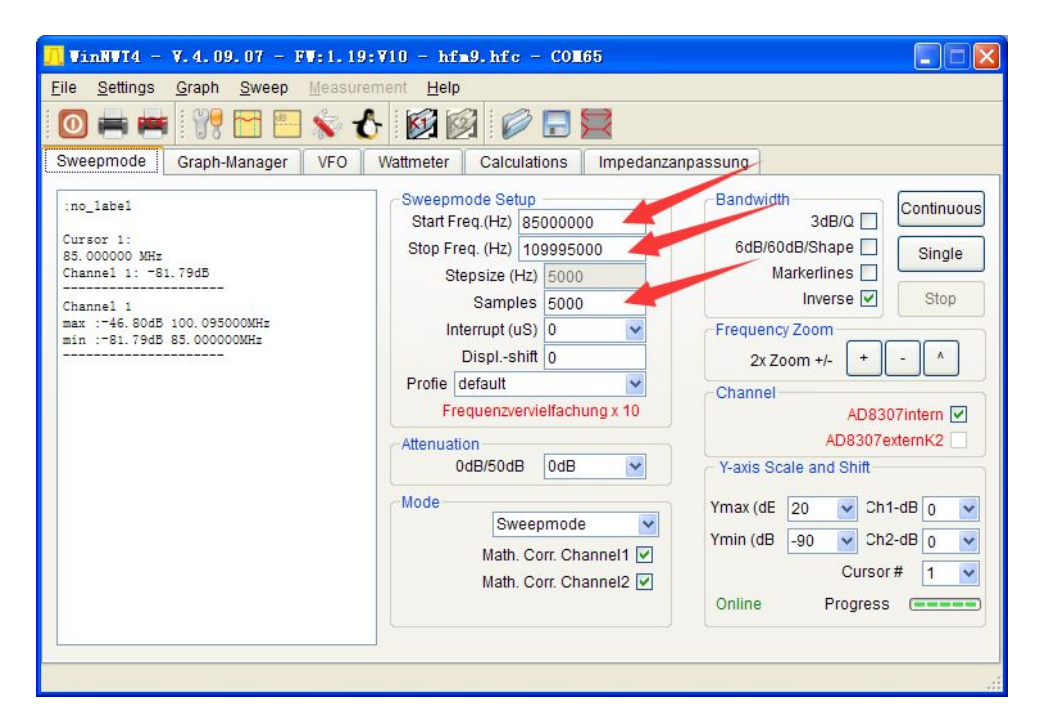

设置参数

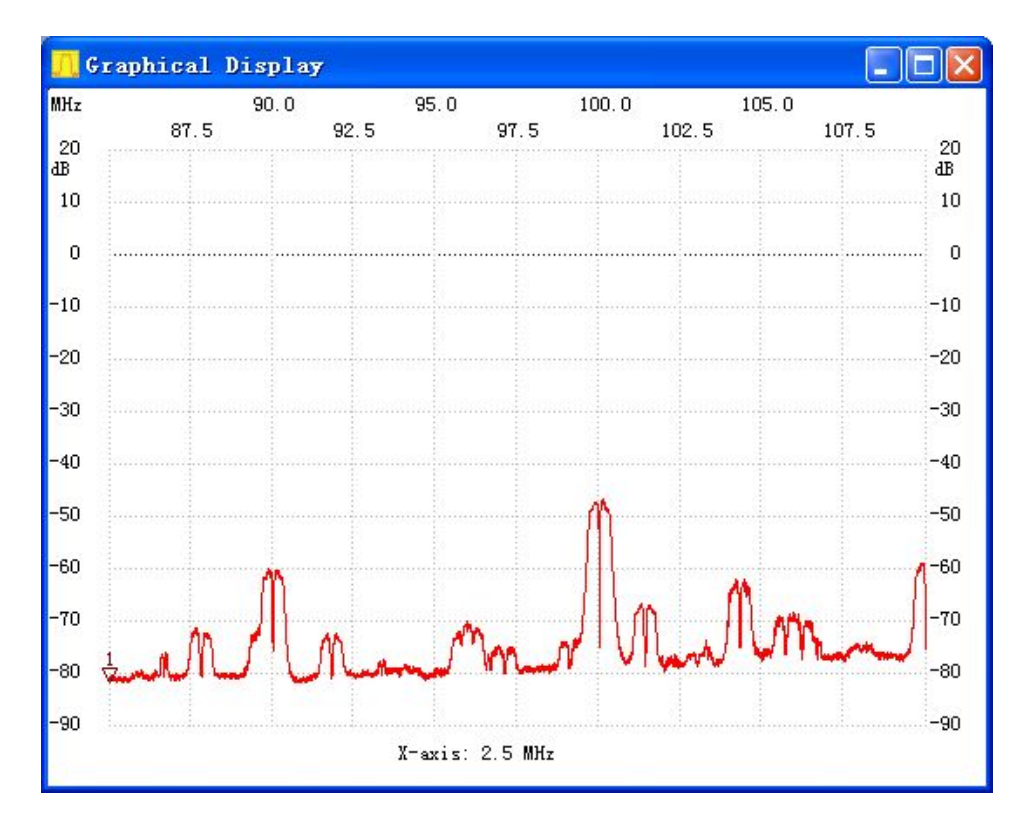

扫描结果

<span id="page-12-0"></span>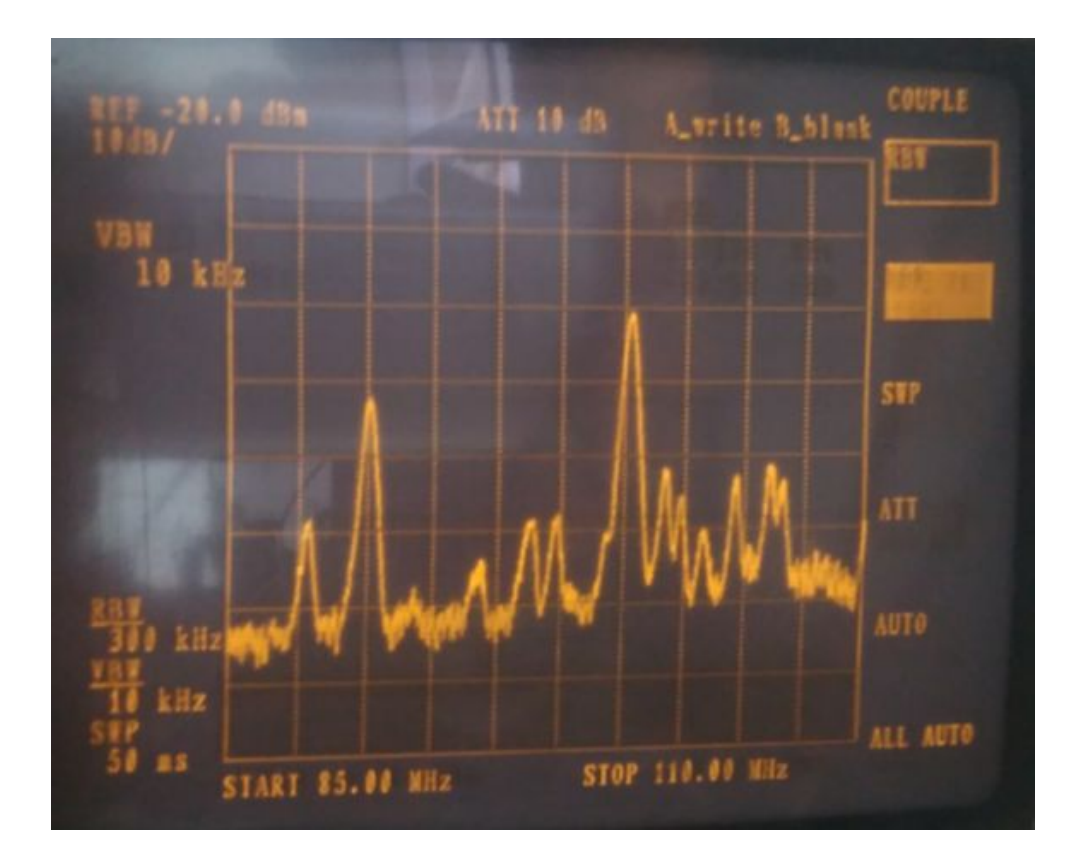

频谱显示的结果

## **2.5. 测量 FM 信号-2**

85-110M, 1000 点。由于地点偏僻, 测量出来的信号太弱了。

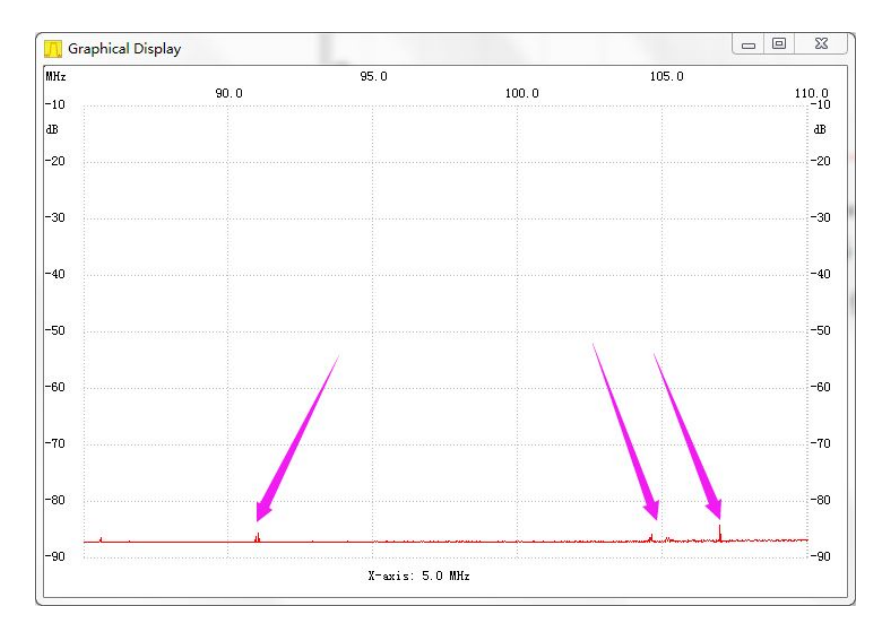

## <span id="page-13-0"></span>**2.6. 85MHz-1GHz 1000 点扫描**

在 2.4G 天线上绕了根硬线。使低端信号有所增强。

从频谱看到, VHF 段, 190M, 315M, 900M, 均有信号, 如下图。

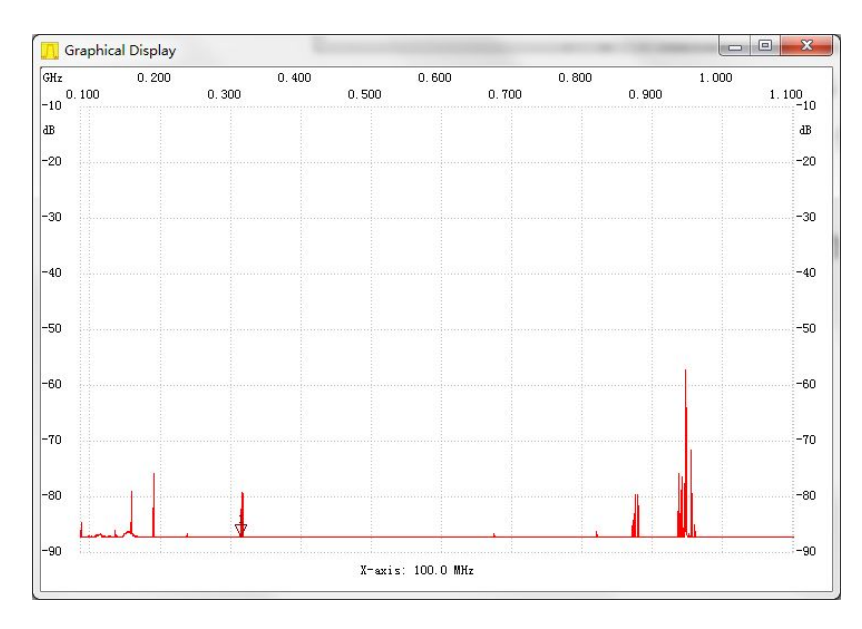

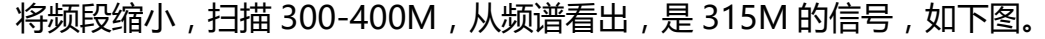

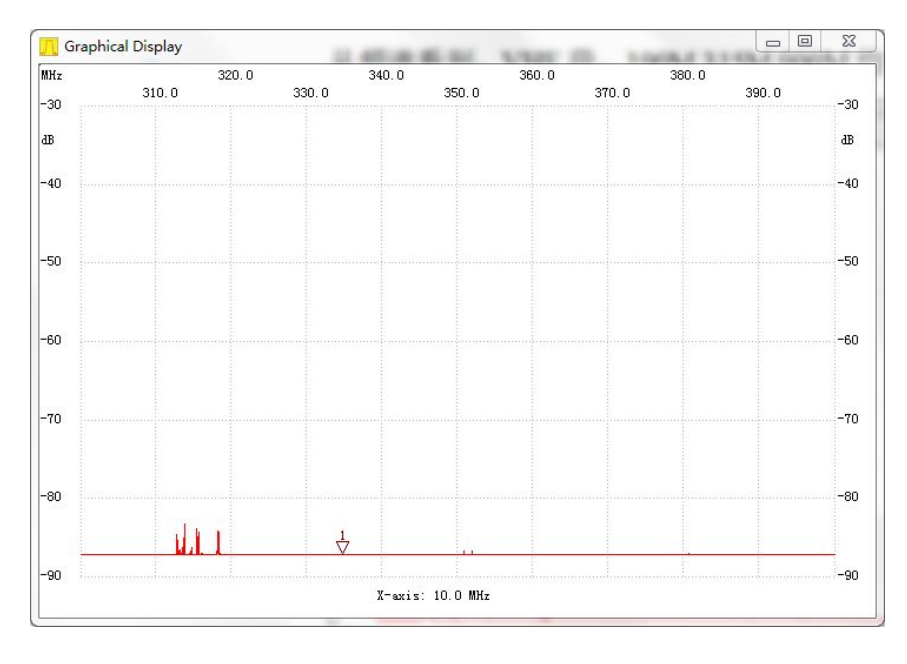

310-320M 扫描,从频谱看到,相当强的 315M 信号,不知道哪里来的, 如下图。

<span id="page-14-0"></span>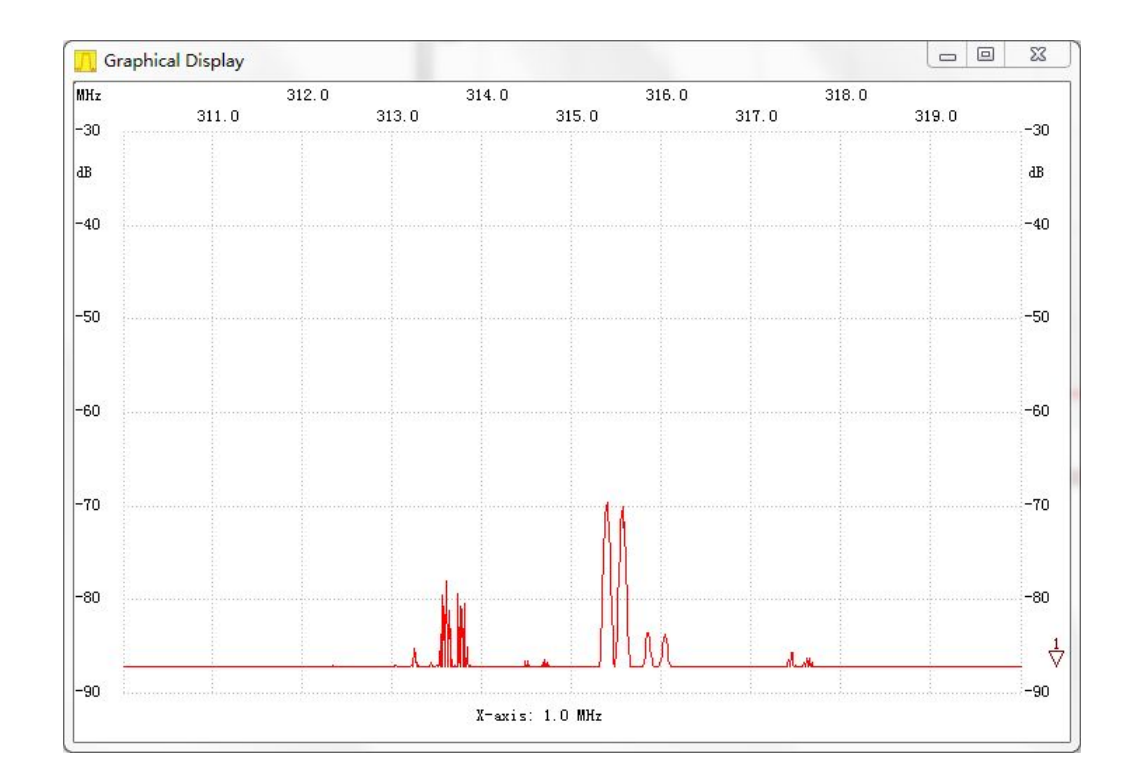

# **3.测量频率**

测量 0.5M 带宽内的频率比较方便,比如测量 2.0336G 频率。

设置开始 2.0333G,结束 2.0338G,1000 点,设置点数越多,频率越精确。

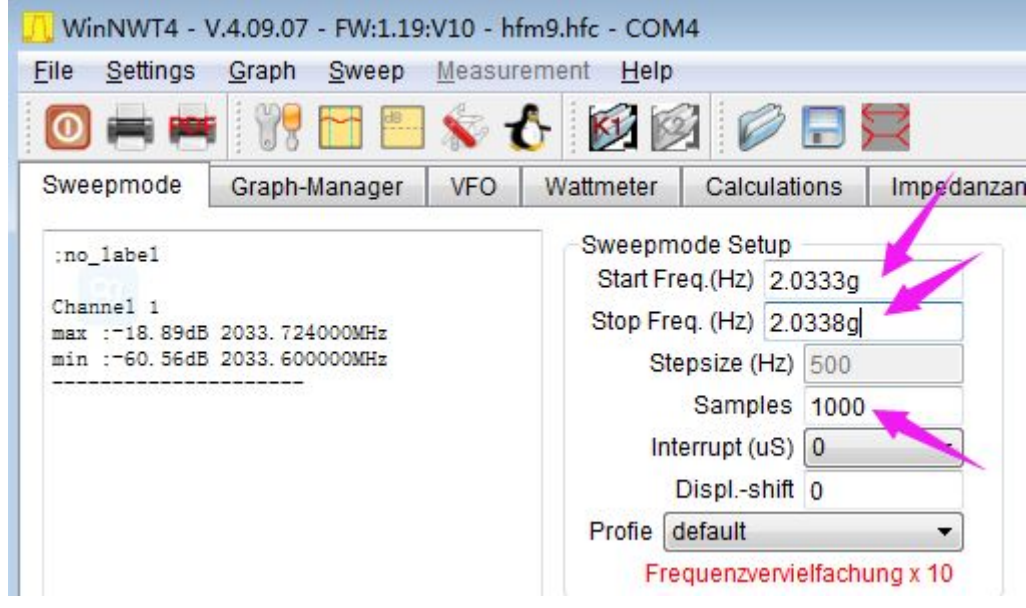

测量的下陷点即为中心频率,如下图。

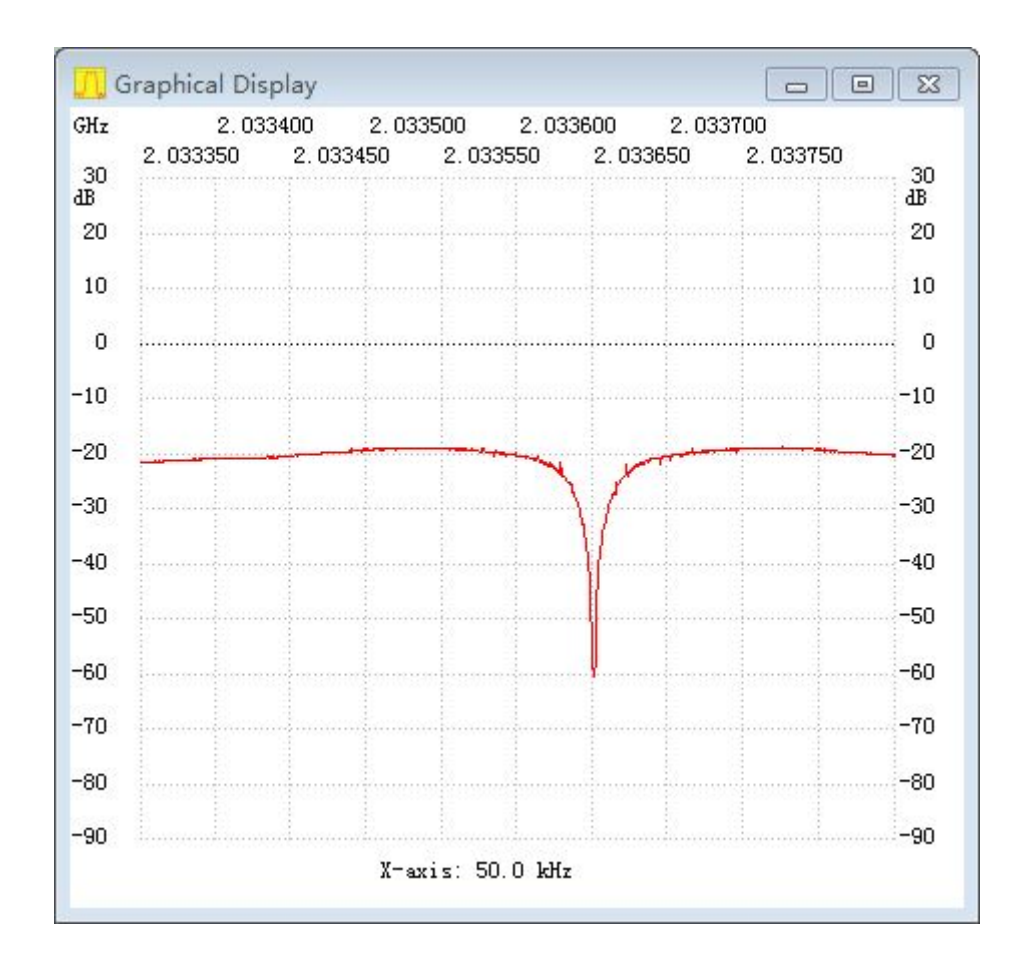

#### 可以直接读出 MIN 频率是多少,如下图。

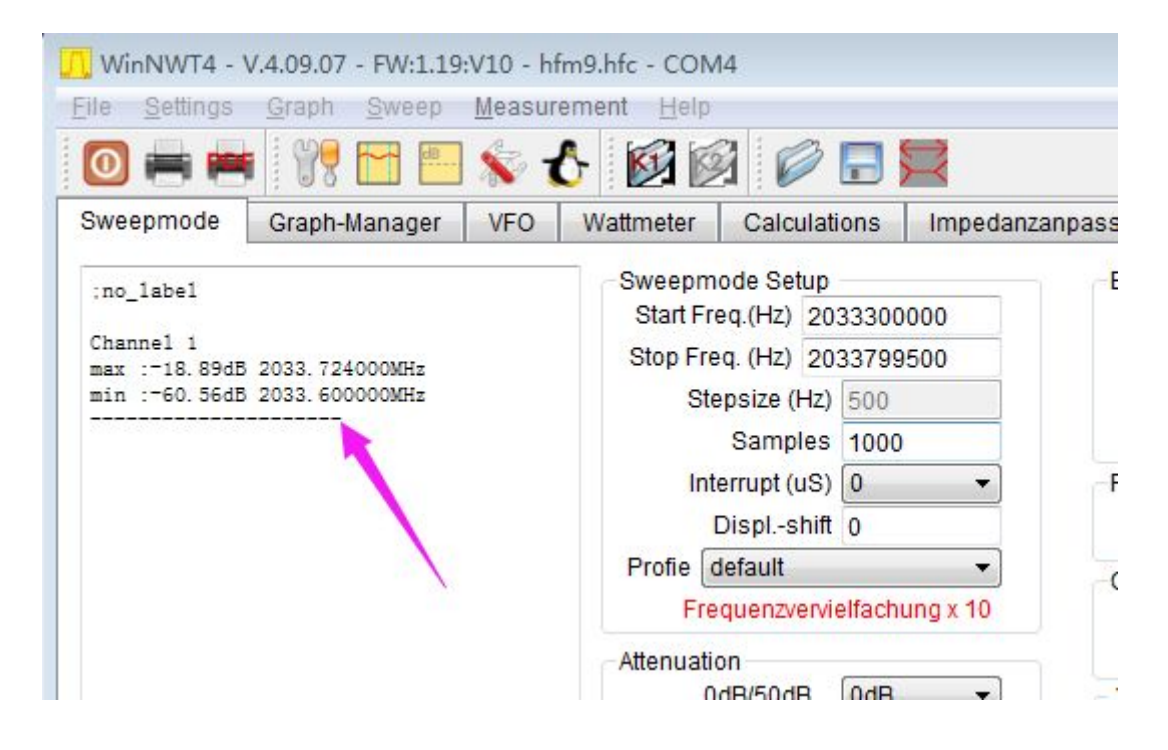

# <span id="page-16-0"></span>**4.做频谱的跟踪源**

需要频谱带峰值保持功能,才能做跟踪源。

以测 1.1-1.15G 滤波器为例子

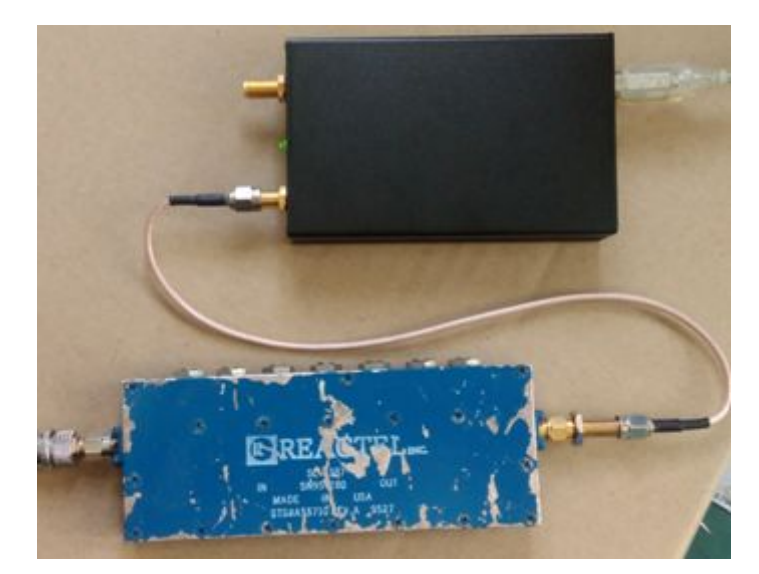

1.1G-1.15G BPF

简易频谱信号输出,接 BPF, BPF 输出,接频谱输入。

设置参数,如下图。

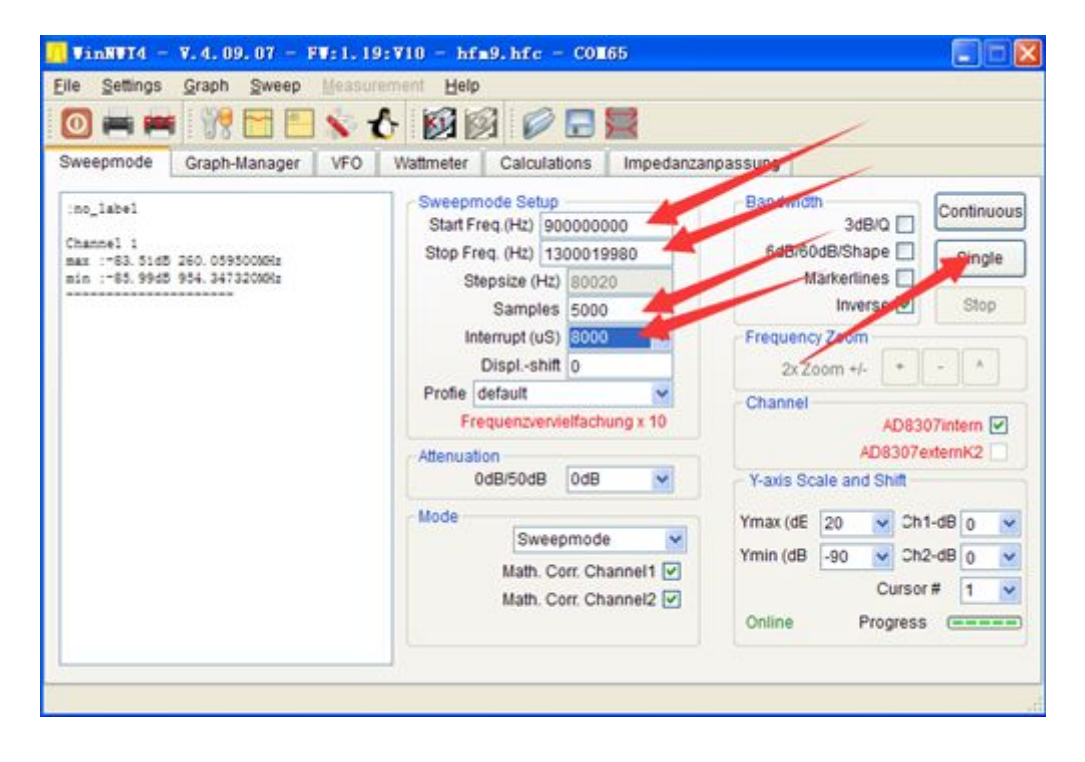

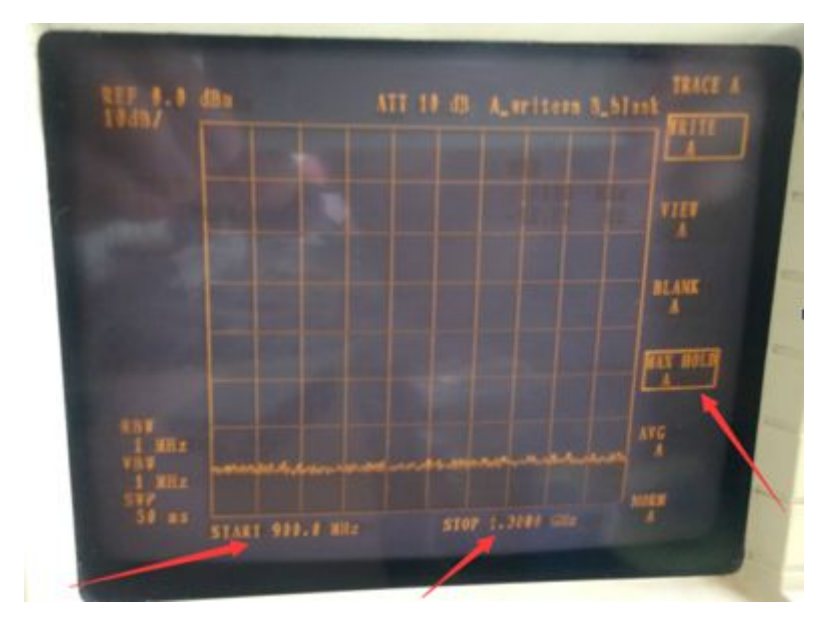

频谱是爱德曼的 R3361A, 设置好峰值保持功能。

频谱开始显示图形

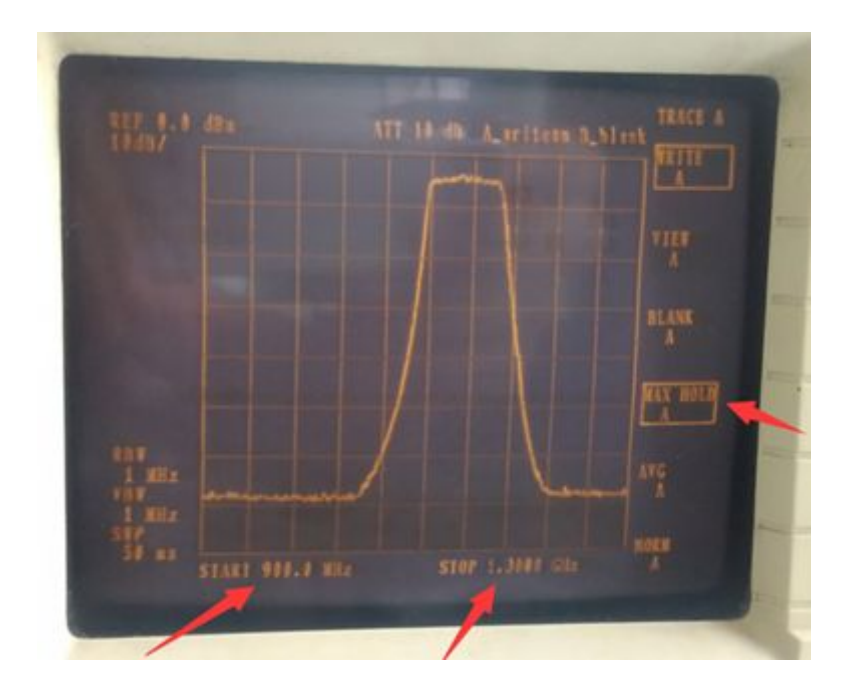

扫描完毕后,显示的曲线

# <span id="page-18-0"></span>**5.测量频率计最高频率**

以测量 HP53181 CHANNEL 1 为列,CHANNEL 1 标称输入频率为 225M, 最高可以输入是多少呢,经过测量,我们可以有所了解。

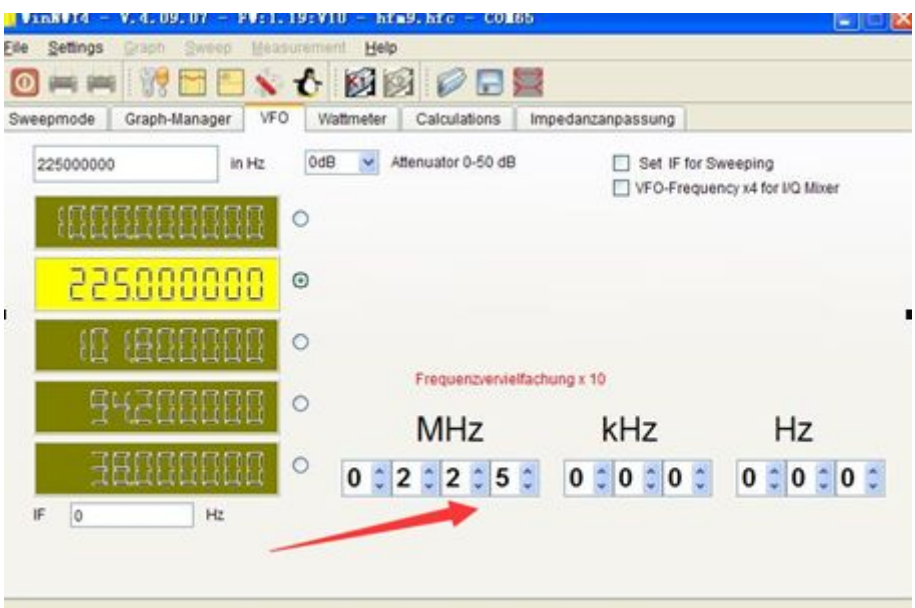

VFO 输出 225M

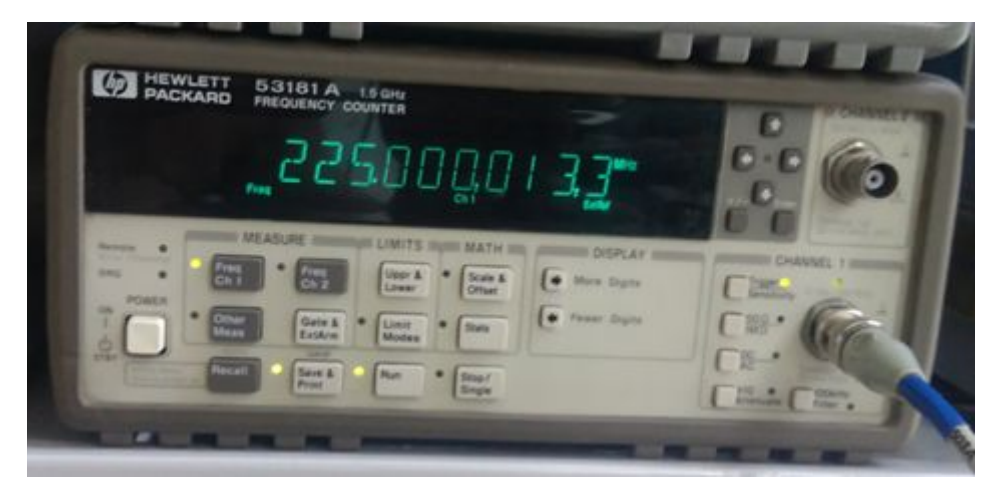

频率计测量良好

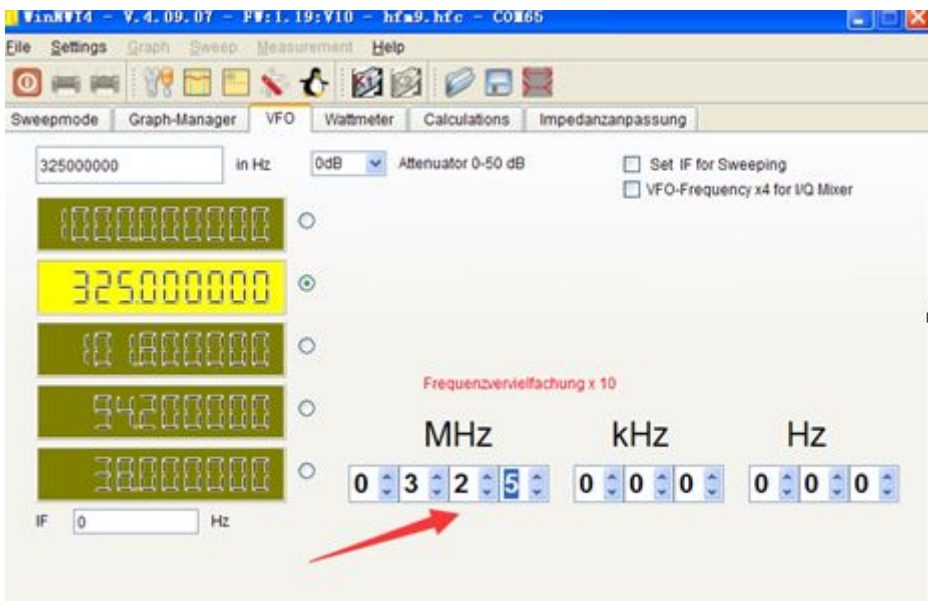

VFO 输出 325M

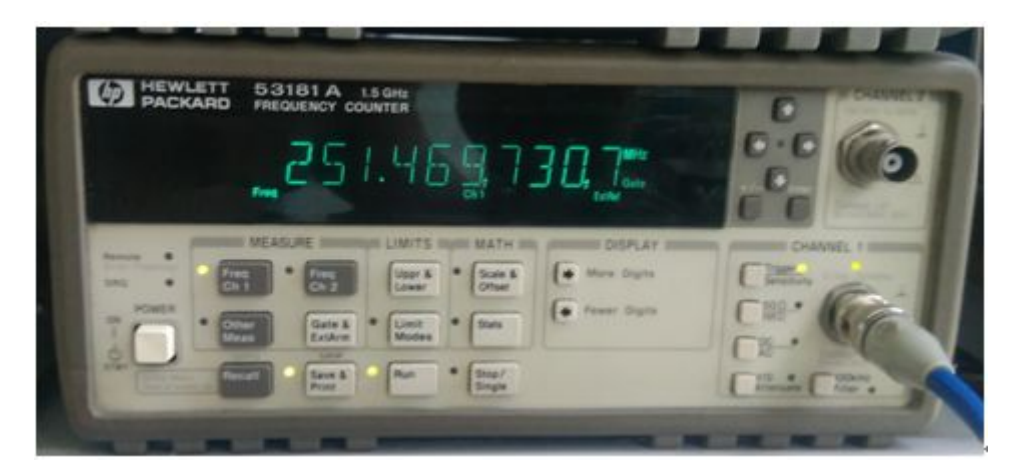

频率计测量混乱

减少 VFO 输出频率, 当 VFO 输出 320M 时候, 频率比较稳定。

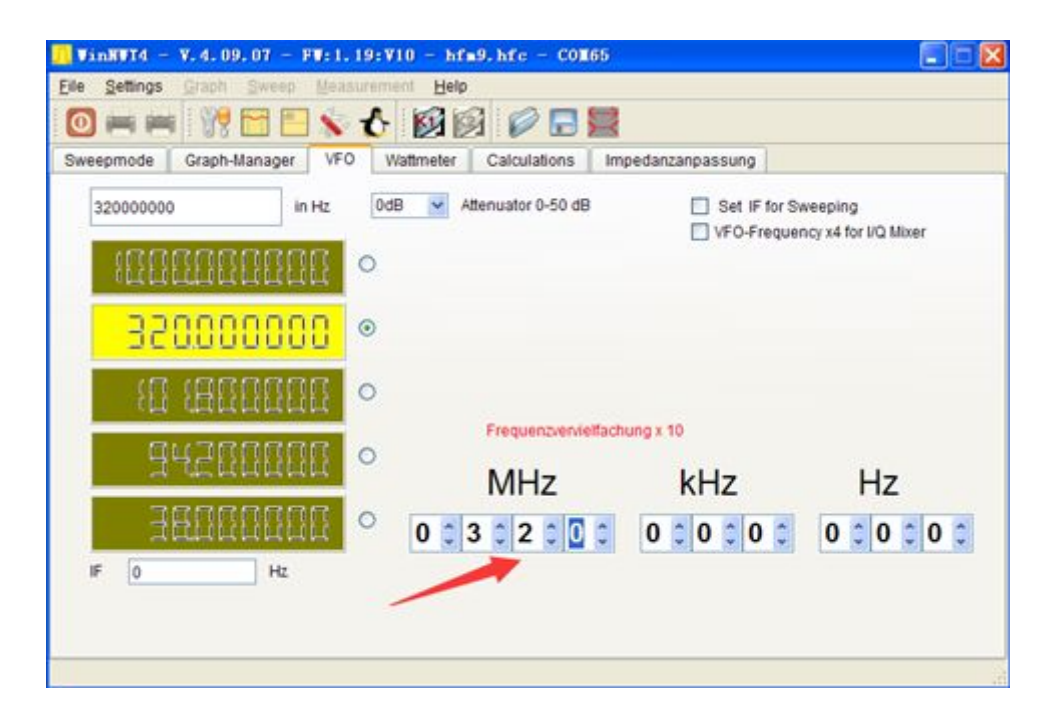

输出 320MHz

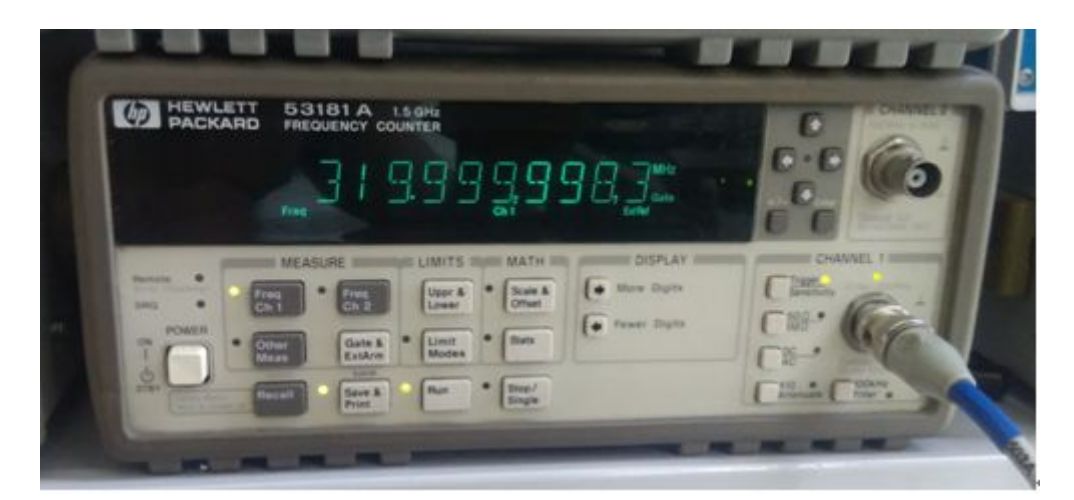

#### 频率计显示

结论:在输入信号强度为-3DBM 时候,HP53181A CHANNEL 1 最高输入 频率可以到 320M 左右。

注意:超过了 225MHz 后,频率的指标是没有保证的,不同批次的频率计, 最高输入频率可能有差异。

下图我们再测试一下 CHANNEL 2 的最高输入频率。

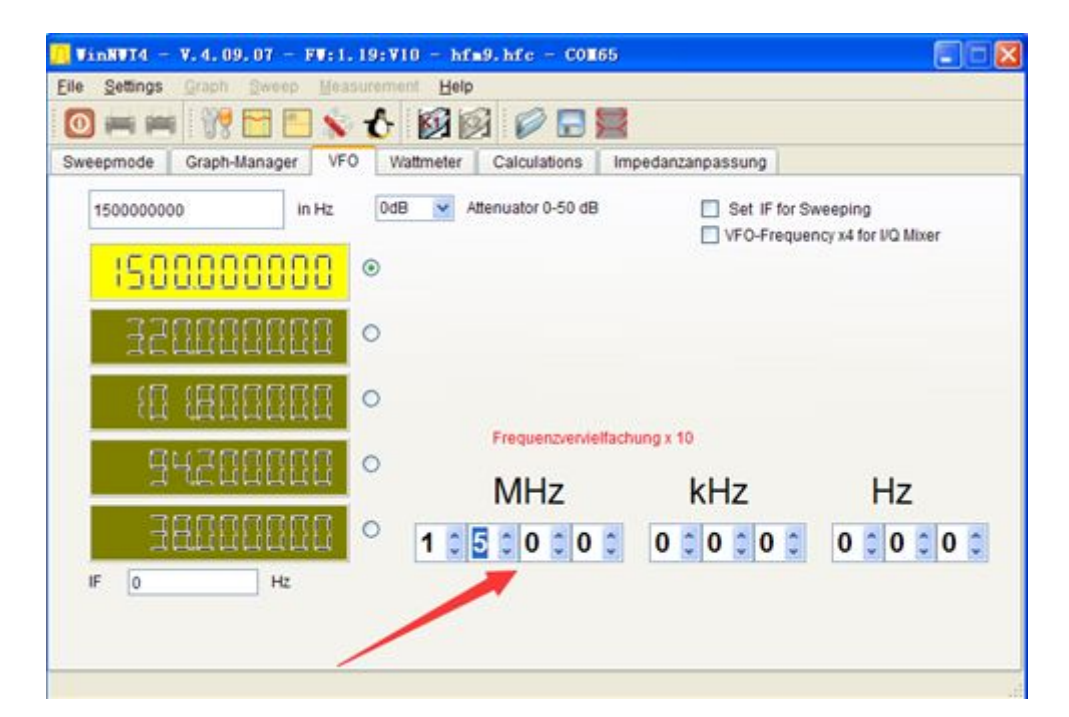

VFO 输出 1.5G

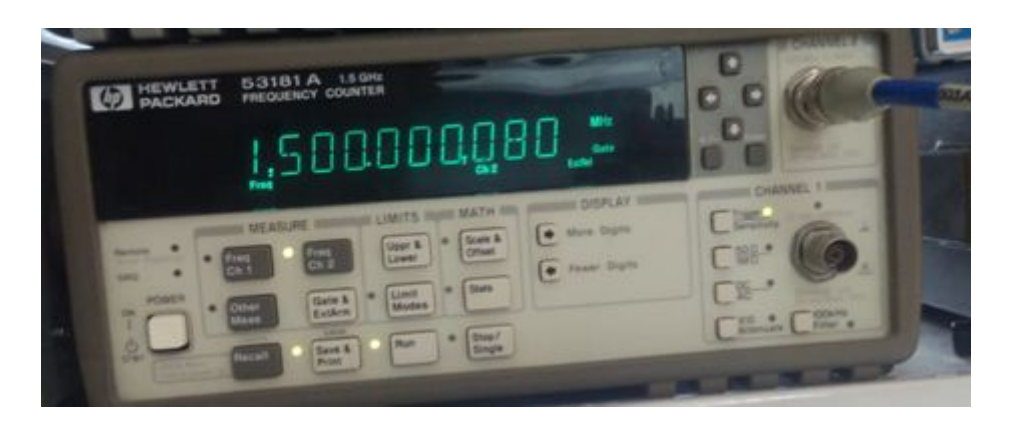

显示正常

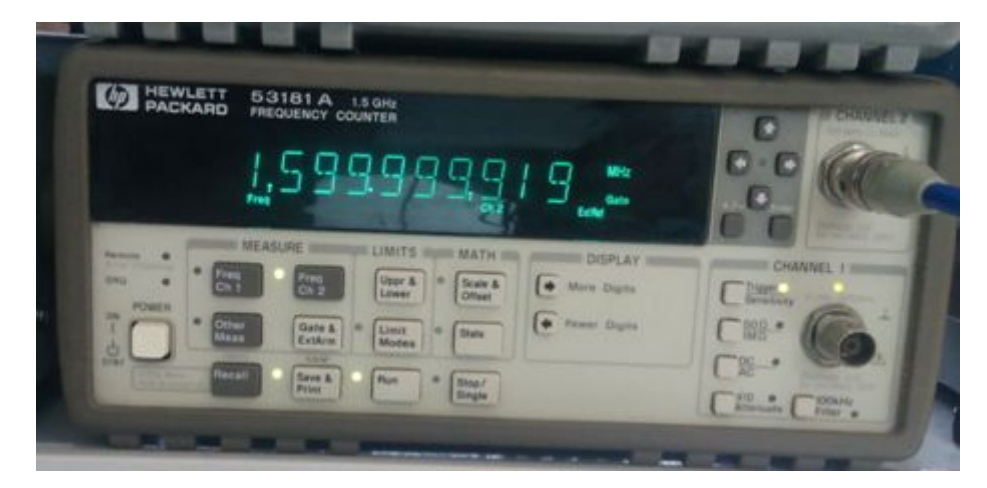

1.6G 显示 OK

<span id="page-22-0"></span>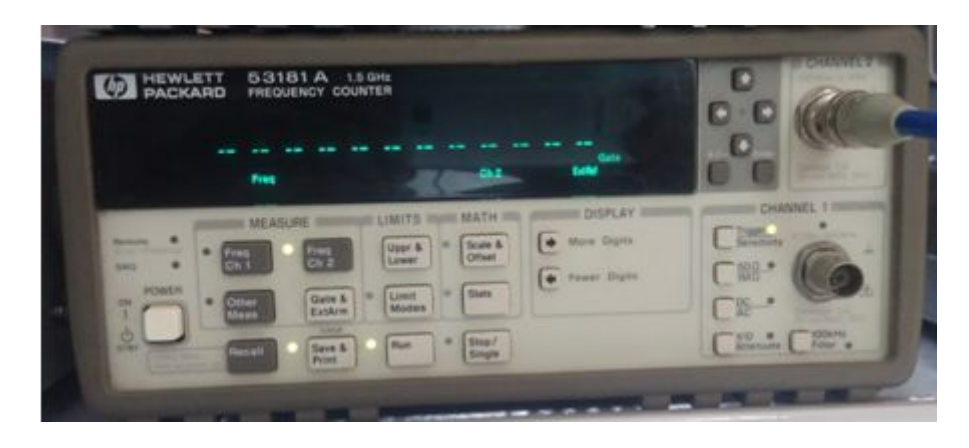

1.7G 没有显示了

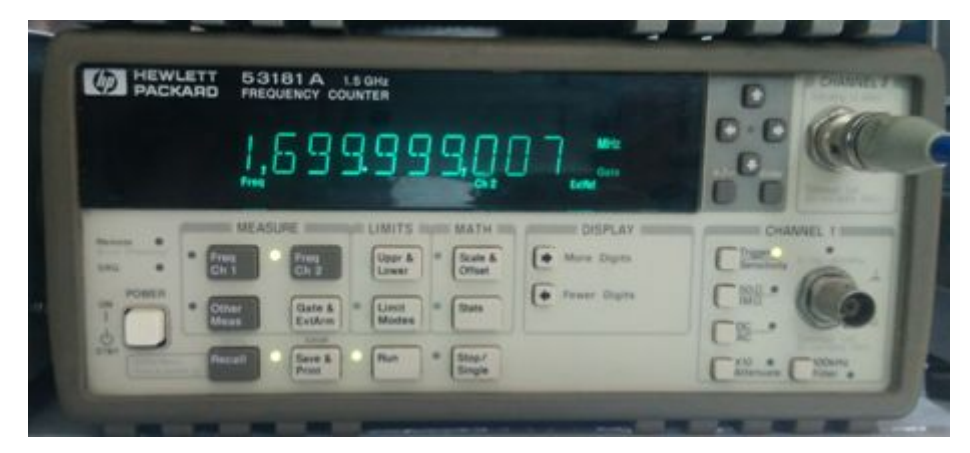

1.699999G 显示正常,没有跳动

很明显,HP 在软件设置了限制。

结论: HP53181A CHANNEL 2, 最高输入频率为 1.699999GHz, 频率计 的软件做了限制。

## **6.频率校准**

机器预热 30 分钟, 输出 1G, 用预热好的频率计记录当前输出的频率。

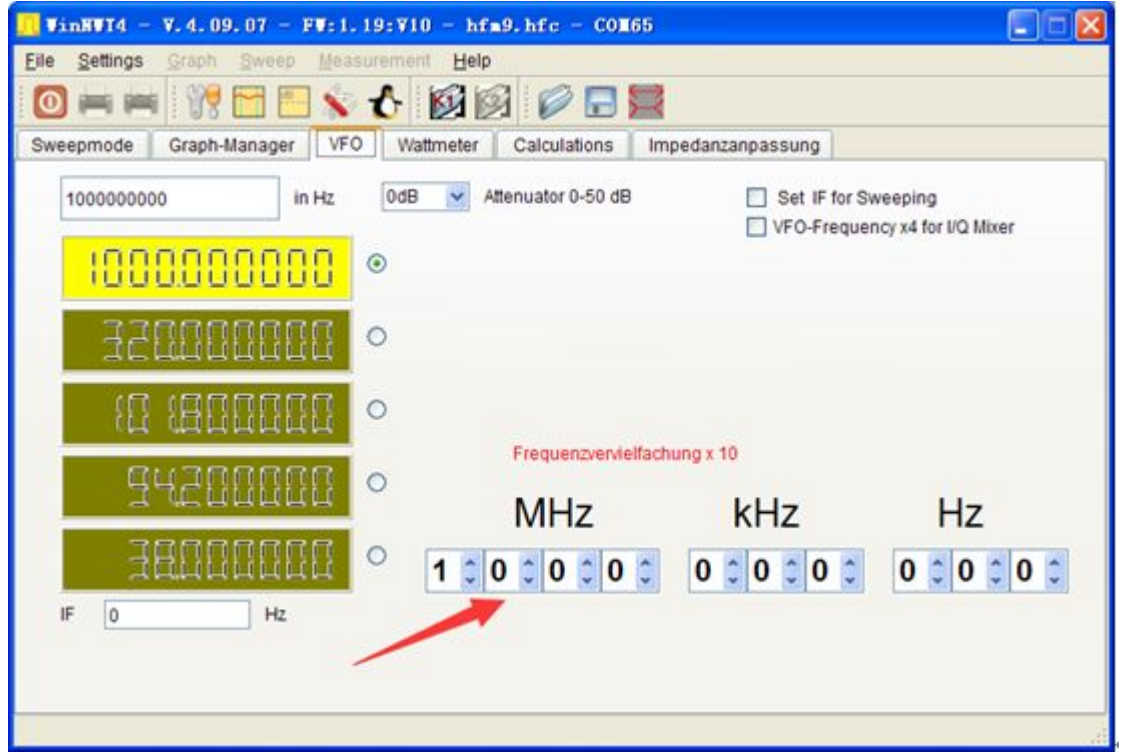

输出 1G

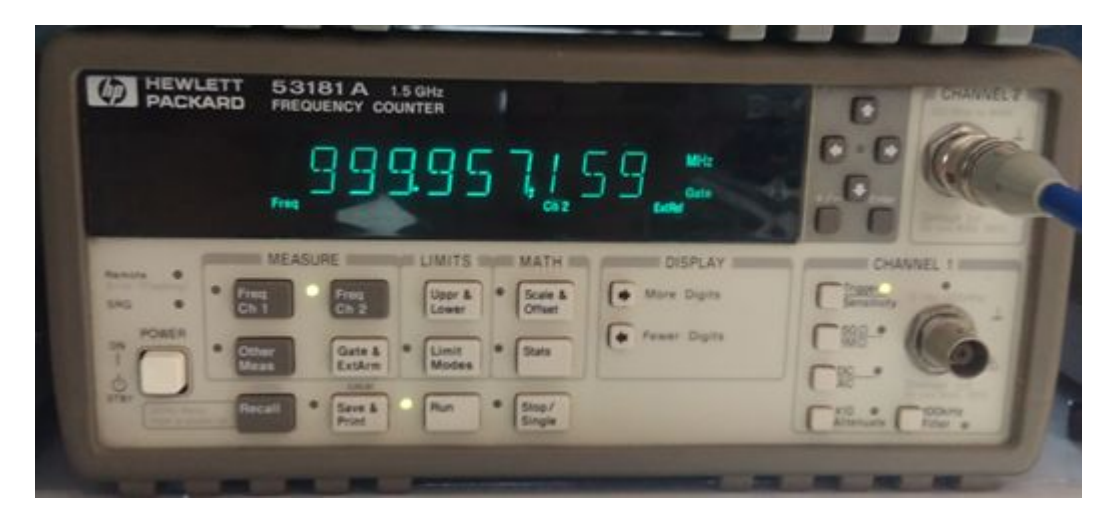

频率计读数

在选项中输入刚才用频率计测量的频率 999.957159MHz,再点 OK。

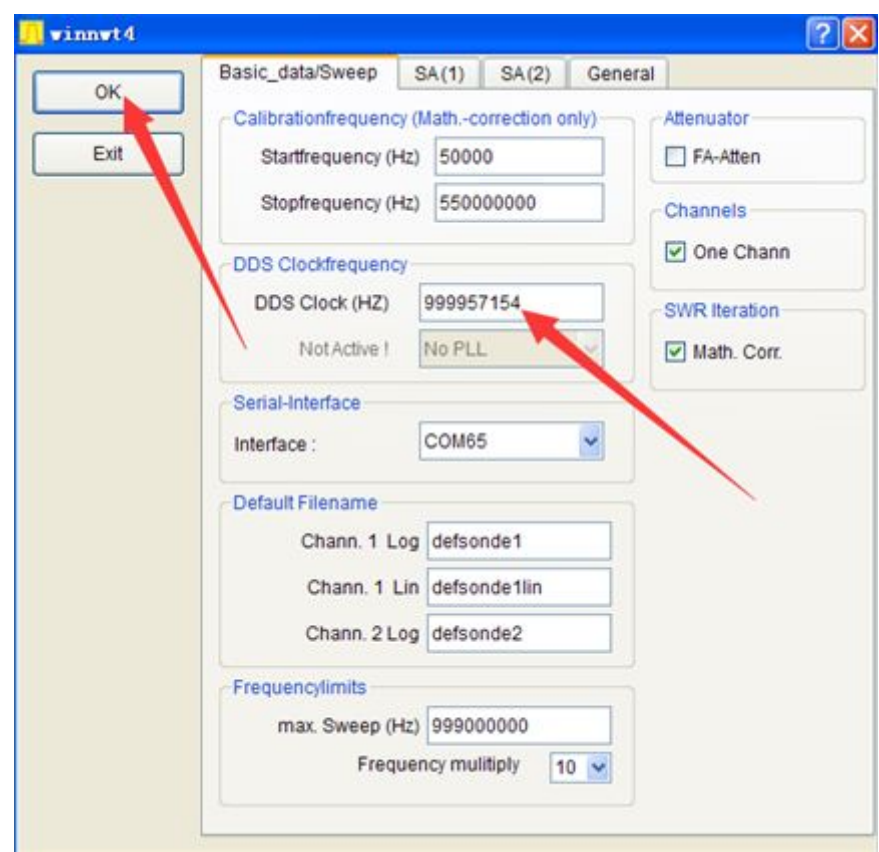

此时频率计读数变得更准确了。

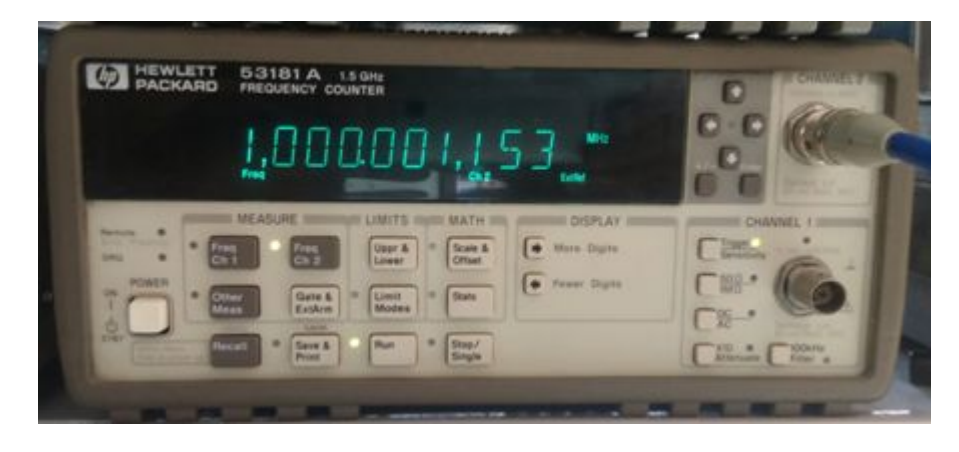

再次在选项中输入测量的频率 1000.001153MHz。

<span id="page-25-0"></span>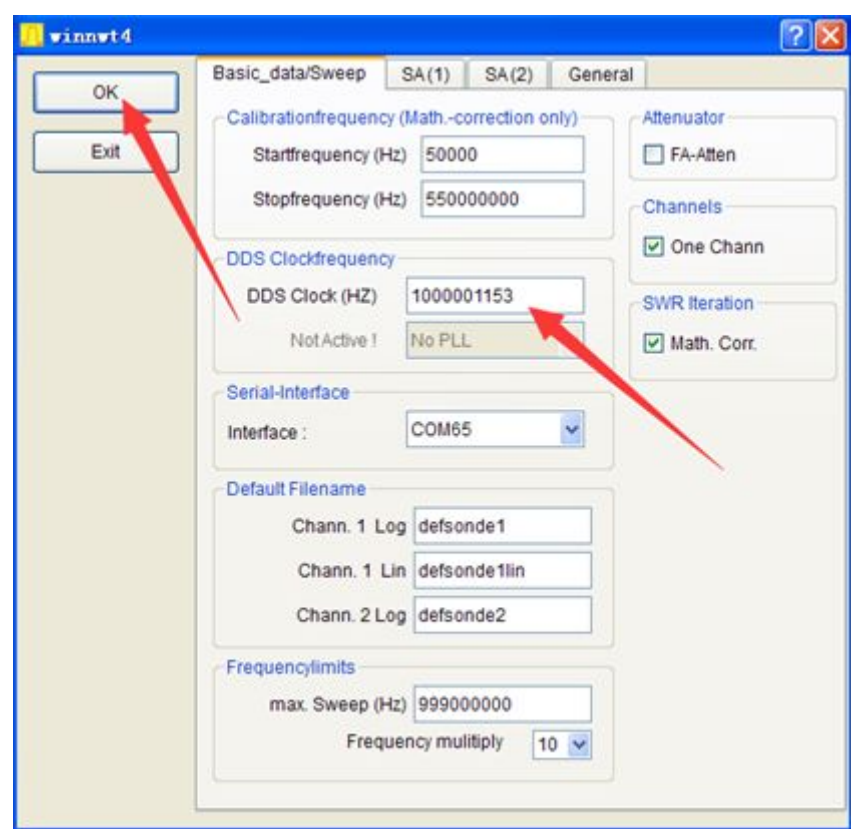

经过多次校准,一般 3-4 次, 频率误差控制在 0.2KHz 范围即可, 下图这里是 1000.000027MHz。

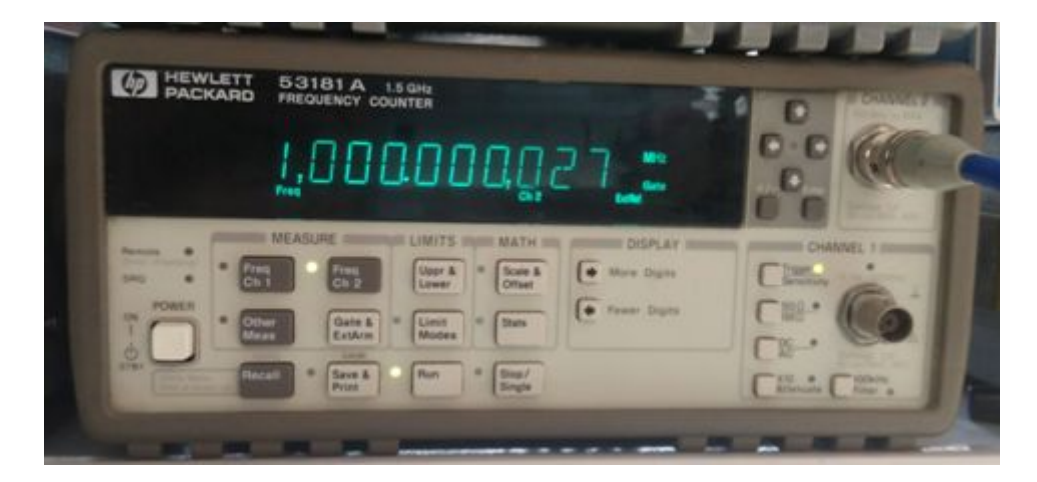

# **7.输入信号强度校准**

仪器输入端接到信号发生器,信号发生器输出 500MHz/-18dBm。 打开串口调试助手,打开串口,输入 8F 60 指令,即可完成幅度校准。 <span id="page-26-0"></span>注意:信号幅度只供参考对比用。

## **8.常见问题问答 FAQ**

问:这个东西有什么用,怎么用?

答:频谱分析仪和信号源,可以当频谱和信号源使用。

问:仪器输入可以和输出接一起吗?

答:可以接一起,没什么反应,因为输入和输出不同步。

问:频谱显示数值准确吗?

答:准确。

问:显示的频谱中间为什么会下陷,正常吗?

答:正常的,由于采用的是低中频,下陷的中间即为中心频率。将扫描带宽 加大,就没有了。

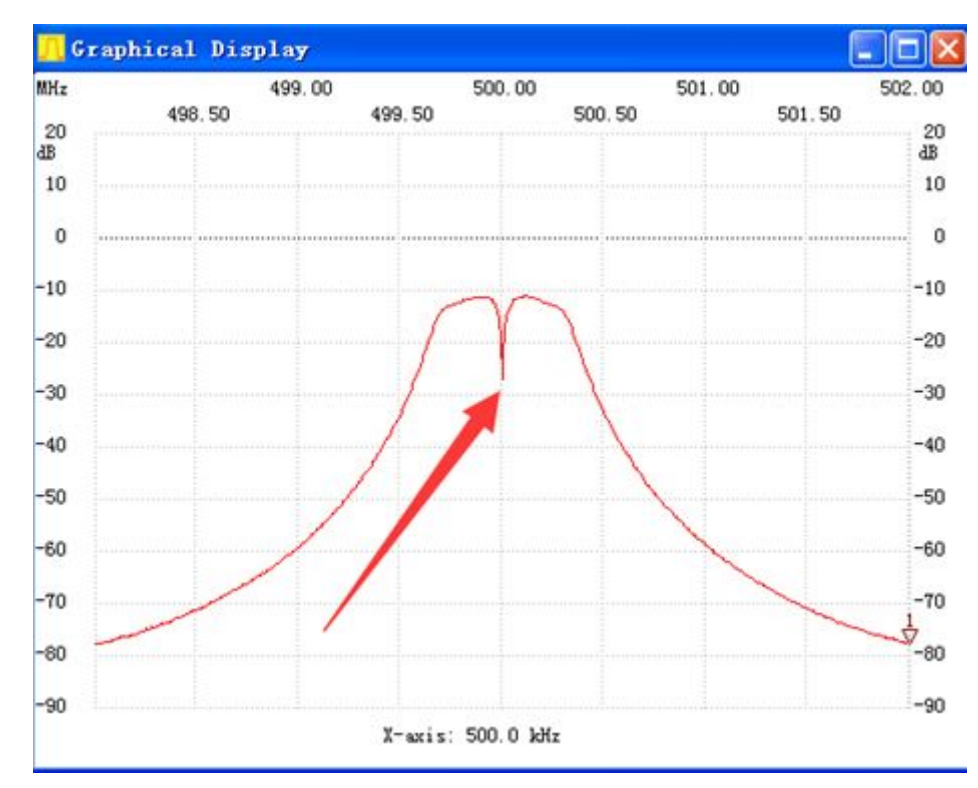

下图是开始 498M,结束 502M 扫描 500M 信号频谱,下陷点为中心频率。

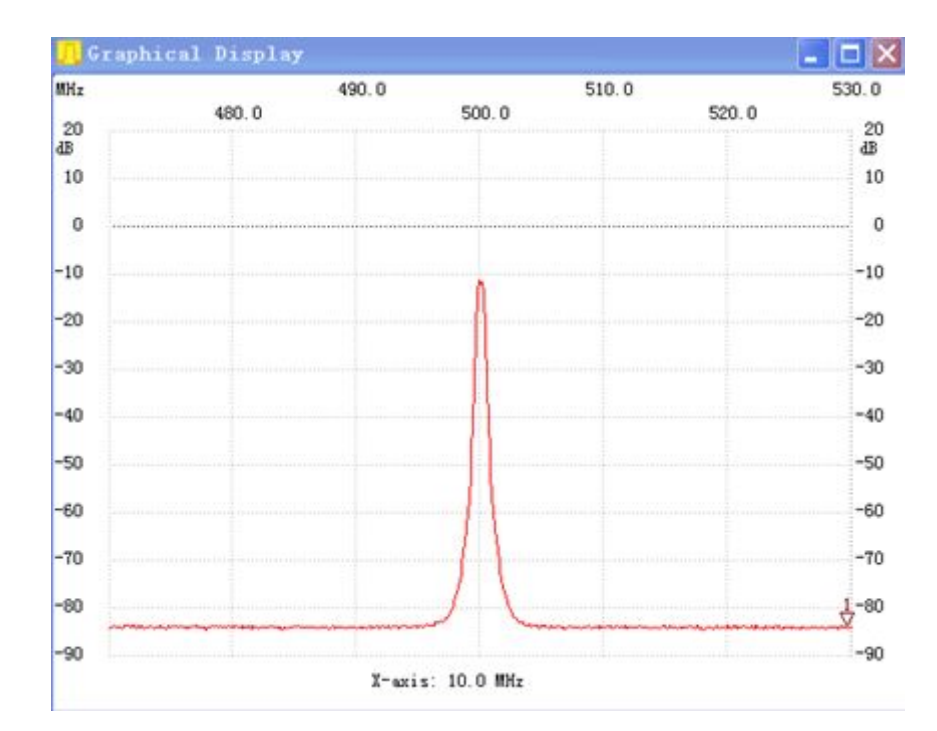

下图是开始 470M,结束 530M,扫描 500M 频谱,下陷点没有了。